# **Reference Guide**

Follow the instructions in the poster to begin printer setup.

**Note:** If you have problems connecting the printer to your wireless network, try turning the printer off and then on again to enable the printer to be detected.

# **Set up a wireless connection**

By following the instructions on the printer control panel and installing the HP printer software or the HP Smart app, you should have successfully connected the printer to the wireless network.

For more information, visit the HP Wireless Printing Center (**[www.hp.com/go/wirelessprinting](https://www.hp.com/go/wirelessprinting)**).

#### **Solve wireless problems**

When the  $(\gamma)$  (Wireless light) remains lit, the printer has successfully connected to your wireless network. If not, please check the following solutions.

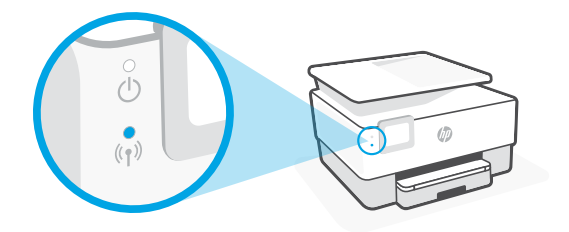

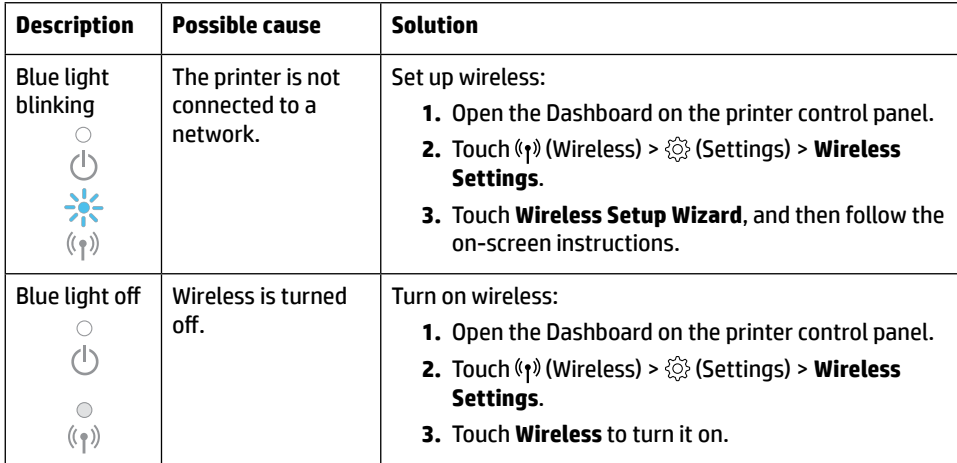

#### **Convert from a USB connection to a wireless connection**

Learn more: **[www.hp.com/go/usbtowifi](https://www.hp.com/go/usbtowifi)**

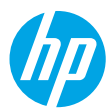

#### **Use the printer wirelessly without a Wi-Fi network (Wi-Fi Direct)**

With Wi-Fi Direct, you can connect your computer or mobile device (such as smartphone or tablet) directly to a printer wirelessly—without connecting to an existing wireless network.

**Note:** To use Wi-Fi Direct, you might need HP software installed on your computer or mobile device. For more information, visit **[123.hp.com](https://123.hp.com)**.

**Tip:** To learn about printing with Wi-Fi Direct, visit the Wi-Fi Direct Printing website (**[www.hp.com/go/wifidirectprinting](https://www.hp.com/go/wifidirectprinting)**).

# **Set up fax**

Set up fax from the printer control panel. For more information, visit **[www.hp.com/support](https://www.hp.com/support)**.

#### **Learn more**

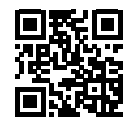

**Product support [www.hp.com/support](https://www.hp.com/support)**

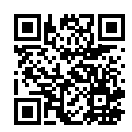

**HP mobile printing [www.hp.com/go/mobileprinting](https://www.hp.com/go/mobileprinting)**

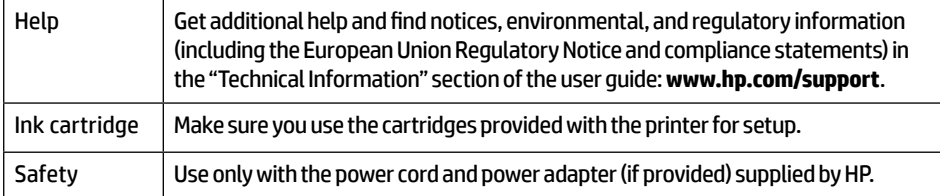

# **Limited warranty**

HP one year hardware limited warranty.

For full terms and conditions, visit: **[www.hp.com/go/orderdocuments](https://www.hp.com/go/orderdocuments)**.

The information contained herein is subject to change without notice.

**Kurzübersicht**

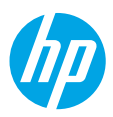

Befolgen Sie die Einrichtungsanweisungen auf dem zugehörigen Poster, um mit der Druckereinrichtung zu beginnen.

**Hinweis:** Wenn beim Verbinden des Druckers mit dem Wireless-Netzwerk Probleme auftreten, schalten Sie den Drucker aus und dann wieder ein, damit der Drucker vom Netzwerk erkannt werden kann.

# **Einrichten einer Wireless-Verbindung**

Die Verbindung zwischen dem Drucker und dem Wireless-Netzwerk sollte anhand der Anweisungen auf dem Bedienfeld des Druckers und durch Installieren der HP Druckersoftware oder der HP Smart App erfolgreich hergestellt worden sein.

Weitere Informationen finden Sie im HP Wireless-Druckcenter (**[www.hp.com/go/wirelessprinting](https://www.hp.com/go/wirelessprinting)**).

#### **Beheben von Problemen mit Wireless-Verbindungen**

Wenn (1) (Wireless-LED) durchgehend leuchtet, wurde vom Drucker eine Verbindung zum Wireless-Netzwerk hergestellt. Falls nicht, probieren Sie die folgenden Lösungswege aus.

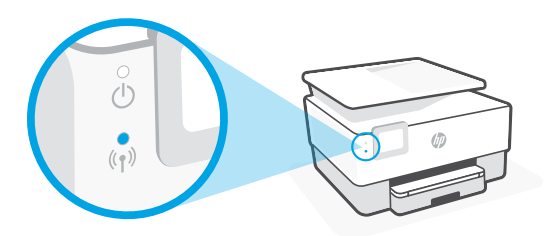

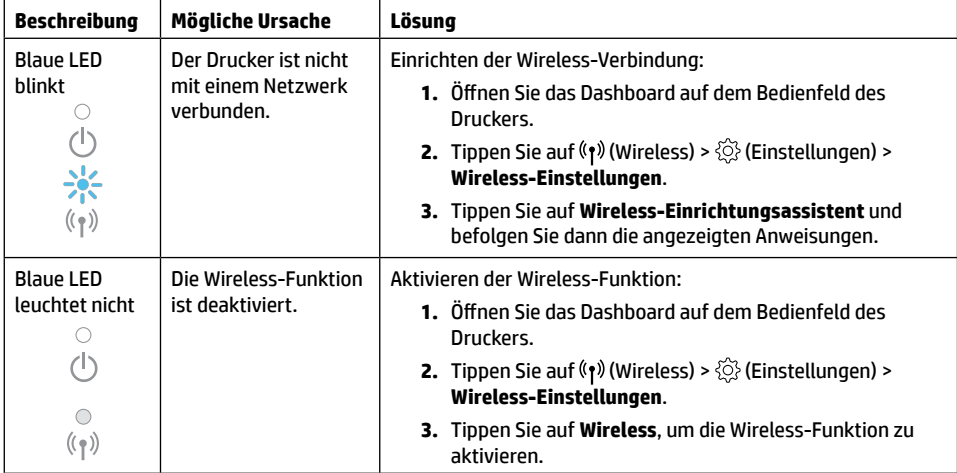

#### **Wechseln von einer USB-Verbindung zu einer Wireless-Verbindung**

Weitere Informationen: **[www.hp.com/go/usbtowifi](https://www.hp.com/go/usbtowifi)**

#### **Wireless-Betrieb des Druckers ohne Wireless-Netzwerk (Wi-Fi Direct)**

Über Wi-Fi Direct können Sie eine direkte Wireless-Verbindung zwischen Ihrem Computer oder Ihrem mobilen Gerät (z. B. Smartphone oder Tablet) und einem Drucker herstellen – es ist keine Verbindung zu einem vorhandenen Wireless-Netzwerk erforderlich.

**Hinweis:** Für Wi-Fi Direct benötigen Sie ggf. HP Software, die auf dem Computer oder dem mobilen Gerät installiert ist. Weitere Informationen finden Sie unter **[123.hp.com](https://123.hp.com)**.

**Tipp:** Informationen zum Drucken über Wi-Fi Direct finden Sie auf der Website zum Wi-Fi Direct-Druck (**[www.hp.com/go/wifidirectprinting](https://www.hp.com/go/wifidirectprinting)**).

## **Faxeinrichtung**

Richten Sie die Faxfunktion über das Bedienfeld des Druckers ein. Weitere Informationen finden Sie unter **[www.hp.com/support](https://www.hp.com/support)**.

### **Weitere Infos**

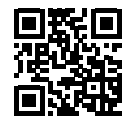

**Produktsupport [www.hp.com/support](https://www.hp.com/support)**

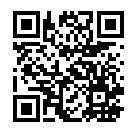

**HP Mobiles Drucken [www.hp.com/go/mobileprinting](https://www.hp.com/go/mobileprinting)**

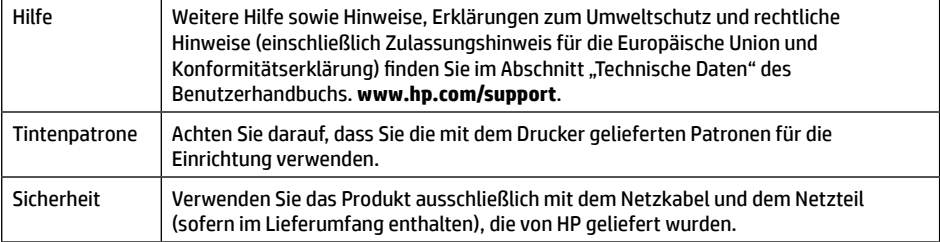

### **Herstellergarantie**

Ein Jahr eingeschränkte HP Herstellergarantie auf die Hardware.

Die vollständigen Nutzungsbedingungen finden Sie hier: **[www.hp.com/go/orderdocuments](https://www.hp.com/go/orderdocuments)**.

Die enthaltenen Informationen können sich jederzeit ohne vorherige Ankündigung ändern.

# **Guía de referencia**

Siga las instrucciones del póster para iniciar la configuración de la impresora.

**Nota:** si tiene algún problema al conectar la impresora a la red inalámbrica, intente apagarla y volver a encenderla para facilitar la detección de la impresora.

# **Configurar una conexión inalámbrica**

Si sigue las instrucciones del panel de control de la impresora e instala el software de la impresora HP o la aplicación HP Smart, habrá conectado correctamente la impresora a la red inalámbrica.

Para más información, visite el Centro de impresión inalámbrico de HP

(**[www.hp.com/go/wirelessprinting](https://www.hp.com/go/wirelessprinting)**).

#### **Solución de problemas de comunicación inalámbrica**

Si el icono  $\langle \gamma \rangle$  (indicador luminoso de conexión inalámbrica) permanece encendido, la impresora se ha conectado correctamente a la red inalámbrica. En caso contrario, pruebe las siguientes soluciones.

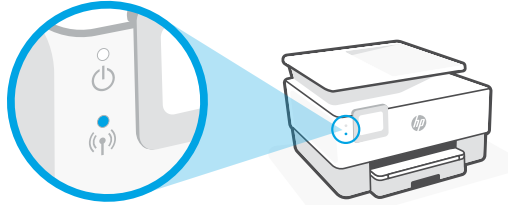

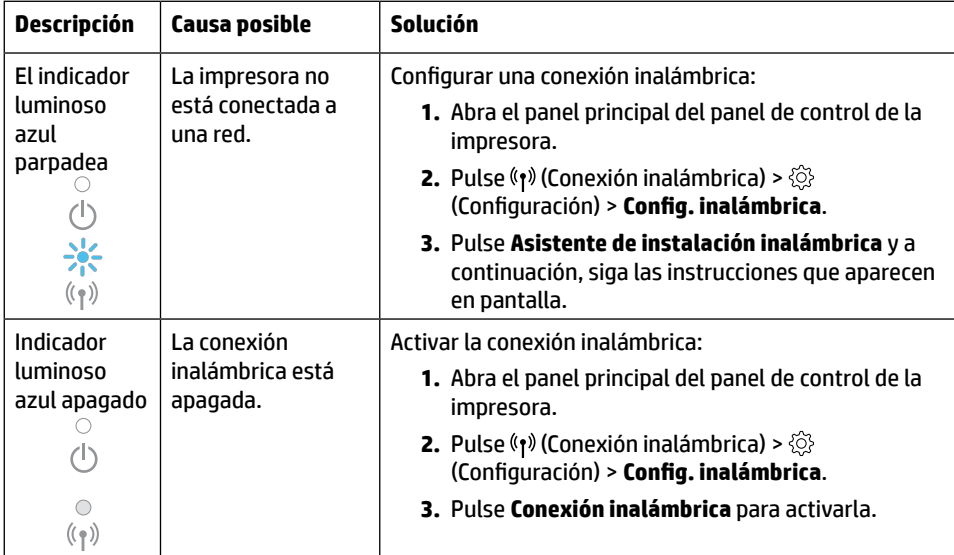

#### **Convertir una conexión USB en una conexión inalámbrica**

Más información: **[www.hp.com/go/usbtowifi](https://www.hp.com/go/usbtowifi)**.

#### **Usar la impresora de forma inalámbrica sin una red Wi-Fi (Wi-Fi Direct)**

Con Wi-Fi Direct, puede conectar su equipo o dispositivo móvil (como un smartphone o tablet) directamente a la impresora de forma inalámbrica: no es necesario conectarse a una red inalámbrica existente.

**Nota:** para utilizar Wi-Fi Direct, puede que necesite instalar software de HP en el equipo o dispositivo móvil. Más información en **[123.hp.com](https://123.hp.com)**.

**Consejo:** para saber cómo imprimir con Wi-Fi Direct, visite el sitio web de impresión de Wi-Fi Direct (**[www.hp.com/go/wifidirectprinting](https://www.hp.com/go/wifidirectprinting)**).

# **Configuración del fax**

Configure el fax desde el panel de control de la impresora. Para obtener más información, visite **[www.hp.com/support](https://www.hp.com/support)**.

# **Más información**

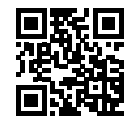

**Soporte para productos [www.hp.com/support](https://www.hp.com/support)**

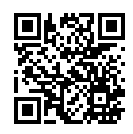

**Impresión móvil HP [www.hp.com/go/mobileprinting](https://www.hp.com/go/mobileprinting)**

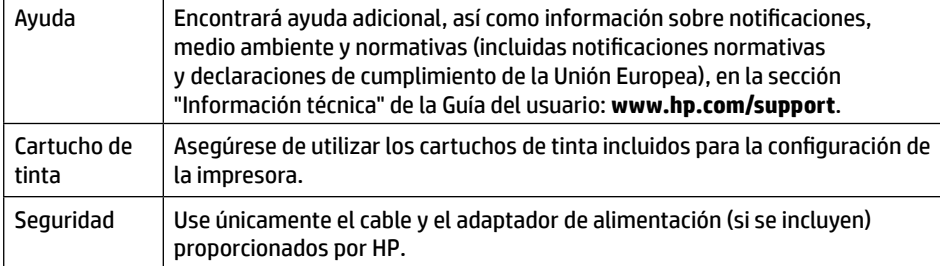

# **Garantía limitada**

1 año de garantía limitada HP para el hardware.

Para obtener los términos y condiciones completos, visite: **[www.hp.com/go/orderdocuments](https://www.hp.com/go/orderdocuments)**.

La información que contiene este documento está sujeta a cambios sin previo aviso.

# **HP OfficeJet Pro** série 9010

# **Manuel de référence**

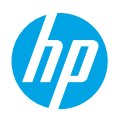

Suivez les instructions figurant sur la fiche d'installation pour configurer l'imprimante.

**Remarque :** Si vous ne parvenez pas à connecter l'imprimante à votre réseau sans fil, essayez d'éteindre puis de rallumer l'imprimante pour lui permettre d'être détectée.

# **Configuration d'une connexion sans fil**

En suivant les instructions du panneau de commande de l'imprimante et en installant le logiciel de l'imprimante HP ou l'application HP Smart, vous devriez réussir à connecter l'imprimante au réseau sans fil.

Pour en savoir plus, consultez le Centre d'impression sans fil HP (**[www.hp.com/go/wirelessprinting](https://www.hp.com/go/wirelessprinting)**).

#### **Résolution des problèmes liés aux réseaux sans fil**

Lorsque le (et) (voyant de liaison sans fil) reste allumé, l'imprimante est reliée correctement au réseau sans fil. Si ce n'est pas le cas, vérifiez les solutions suivantes.

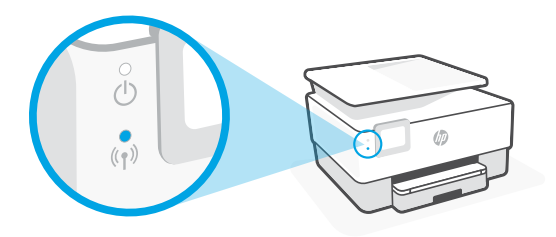

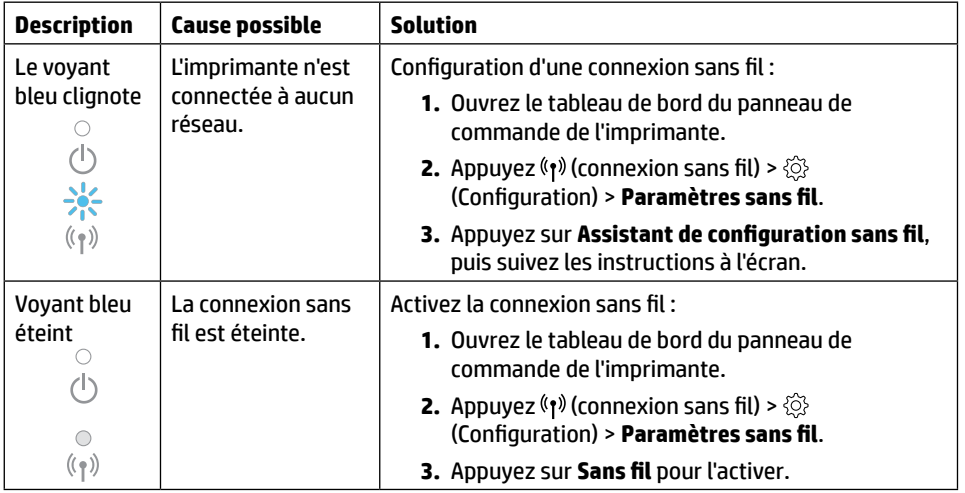

#### **Passer d'une connexion USB à une connexion sans fil**

Pour en savoir plus, rendez-vous sur : **[www.hp.com/go/usbtowifi](https://www.hp.com/go/usbtowifi)**

#### **Utiliser l'imprimante sans fil, sans réseau de connexion sans fil (Wi-Fi Direct)**

Wi-Fi Direct vous permet de connecter votre ordinateur ou votre périphérique mobile (smartphone ou tablette) à une imprimante sans utiliser de câble, sans vous connecter à un réseau sans fil existant.

**Remarque :** Pour utiliser Wi-Fi Direct, il se peut que vous deviez installer un logiciel HP sur votre ordinateur ou votre périphérique mobile. Pour des informations plus détaillées, visitez le site **[123.hp.com](https://123.hp.com)**.

**Conseil :** Pour en savoir plus sur l'impression avec Wi-Fi Direct, consultez le site Web Wi-Fi Direct Printing (**[www.hp.com/go/wifidirectprinting](https://www.hp.com/go/wifidirectprinting)**).

## **Configuration du télécopieur**

Configuration du télécopieur à partir du panneau de commande de l'imprimante. Pour plus d'informations, rendez-vous sur le site **[www.hp.com/support](https://www.hp.com/support)**.

### **En savoir plus**

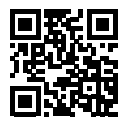

**Assistance produit [www.hp.com/support](https://www.hp.com/support)**

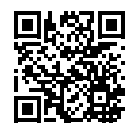

**Impression mobile HP [www.hp.com/go/mobileprinting](https://www.hp.com/go/mobileprinting)**

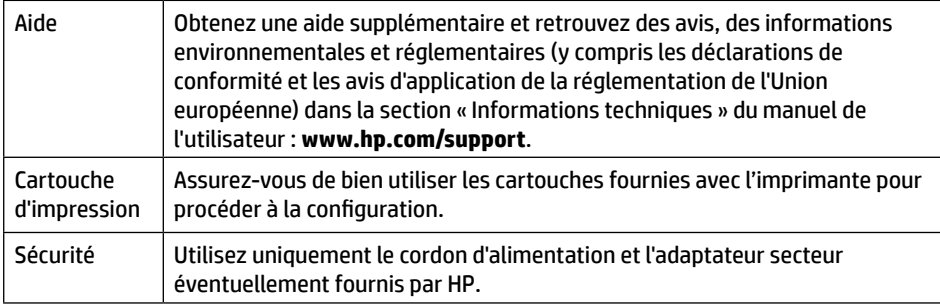

# **Garantie limitée**

Un an de garantie limitée HP.

Pour obtenir l'ensemble des termes et conditions, consultez : **[www.hp.com/go/orderdocuments](https://www.hp.com/go/orderdocuments)**

Les informations contenues dans ce document sont susceptibles de changer sans préavis.

# **Guida di riferimento**

Seguire le istruzioni nel poster per avviare la configurazione della stampante.

**Nota:** se si riscontrano problemi nella connessione della stampante alla rete wireless, provare a spegnere e riaccendere la stampante per consentirne il rilevamento.

# **Configurare una connessione wireless**

Seguendo le istruzioni sul pannello di controllo della stampante e installando il software della stampante HP o l'app HP Smart, la stampante dovrebbe connettersi alla rete wireless.

Per ulteriori informazioni, visitare HP Wireless Printing Center (**[www.hp.com/go/wirelessprinting](https://www.hp.com/go/wirelessprinting)**).

#### **Risolvere i problemi di connessione wireless**

Se la spia (r) (Wireless) rimane accesa, la stampante è correttamente connessa alla rete wireless. In caso contrario, provare le soluzioni indicate di seguito.

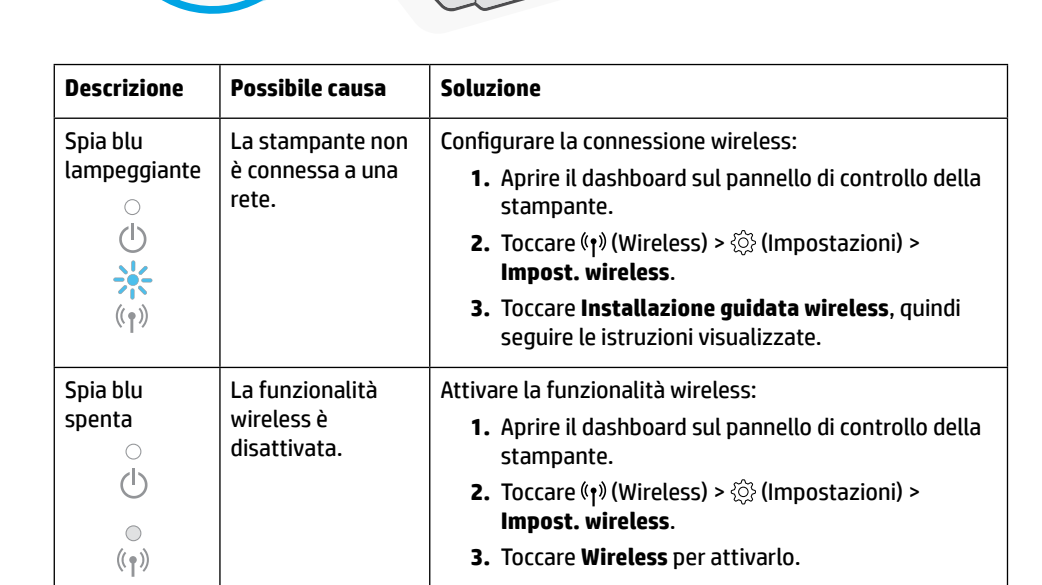

#### **Passare da un collegamento USB a una connessione wireless**

Per ulteriori informazioni: **[www.hp.com/go/usbtowifi](https://www.hp.com/go/usbtowifi)**.

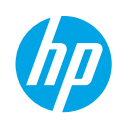

#### **Utilizzare la stampante in modalità wireless senza una rete Wi-Fi (Wi-Fi Direct)**

Con Wi-Fi Direct è possibile connettere il computer o il dispositivo mobile (smartphone o tablet) direttamente a una stampante wireless senza effettuare la connessione a una rete wireless esistente.

**Nota:** per utilizzare Wi-Fi Direct, potrebbe essere necessario installare software HP sul computer o sul dispositivo mobile. Per ulteriori informazioni, visitare **[123.hp.com](https://123.hp.com)**.

**Suggerimento:** per maggiori informazioni sulla stampa con Wi-Fi Direct, visitare il sito Web per la stampa Wi-Fi Direct (**[www.hp.com/go/wifidirectprinting](https://www.hp.com/go/wifidirectprinting)**).

## **Configurare il fax**

Configurare il fax dal pannello di controllo della stampante. Per ulteriori informazioni, visitare **[www.hp.com/support](https://www.hp.com/support)**.

## **Ulteriori informazioni**

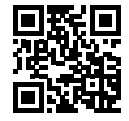

**Supporto per i prodotti [www.hp.com/support](https://www.hp.com/support)**

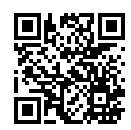

**Stampa da dispositivi mobili HP [www.hp.com/go/mobileprinting](https://www.hp.com/go/mobileprinting)**

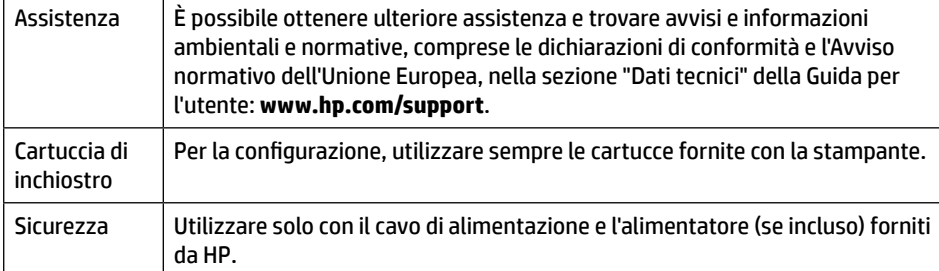

## **Garanzia limitata**

Garanzia limitata sull'hardware HP di un anno.

Per conoscere i termini e le condizioni nella loro interezza, visitare: **[www.hp.com/go/orderdocuments](https://www.hp.com/go/orderdocuments)**.

Le informazioni contenute nella presente documentazione sono soggette a modifica senza preavviso.

# **HP OfficeJet Pro** 9010 series **Guia de Referência**

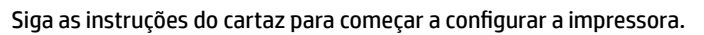

**Observação:** se tiver algum problema para conectar a impressora à sua rede sem fio, desligue a impressora e ligue-a novamente para permitir que ela seja detectada.

### **Configurar uma conexão sem fio**

Seguindo as instruções no painel de controle da impressora e instalando o software da impressora HP ou o aplicativo HP Smart, o esperado é que você tenha conseguido conectar a impressora à rede sem fio.

Para mais informações, visite o Centro de Impressão Sem Fio HP (**[www.hp.com/go/wirelessprinting](https://www.hp.com/go/wirelessprinting)**).

#### **Solucionar problemas de conexão sem fio**

Quando a  $\langle \gamma \rangle$  (luz de conexão sem fio) fica acesa, significa que a impressora está conectada à rede sem fio. Caso contrário, veja as soluções a seguir.

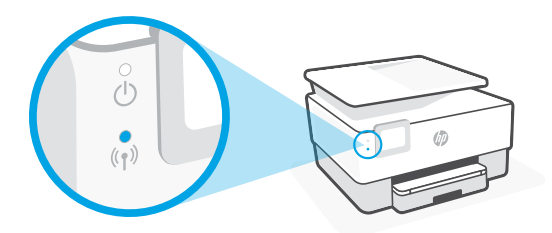

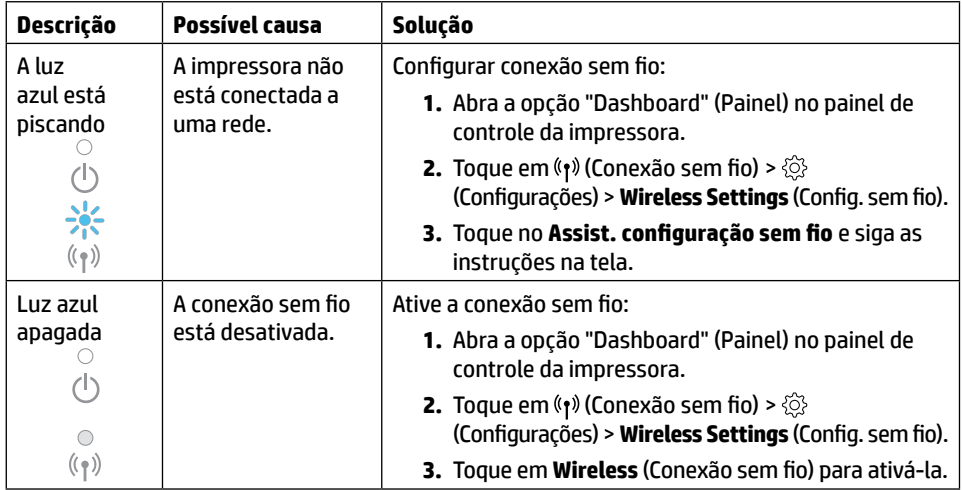

#### **Converter de uma conexão USB para uma conexão sem fio**

Saiba mais: **[www.hp.com/go/usbtowifi](https://www.hp.com/go/usbtowifi)**

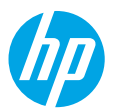

#### **Usar a impressora com conexão sem fio sem uma rede Wi-Fi (Wi-Fi Direct)**

Com o Wi-Fi Direct, é possível conectar seu computador ou dispositivo móvel (como smartphone ou tablet) diretamente a uma impressora sem fio – sem precisar se conectar a uma rede sem fio existente.

**Observação:** para usar o Wi-Fi Direct, talvez você precise instalar o software HP em seu computador ou dispositivo móvel. Para obter mais informações, acesse **[123.hp.com](https://123.hp.com)**.

**Dica:** para saber mais sobre impressão com o Wi-Fi Direct, acesse o site Wi-Fi Direct Printing (**[www.hp.com/go/wifidirectprinting](https://www.hp.com/go/wifidirectprinting)**).

### **Configurar fax**

Configure o fax a partir do painel de controle da impressora. Para obter mais informações, acesse **[www.hp.com/support](https://www.hp.com/support)**.

# **Mais informações**

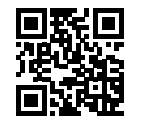

**Suporte do produto [www.hp.com/support](https://www.hp.com/support)**

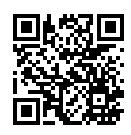

**Impressão móvel HP [www.hp.com/go/mobileprinting](https://www.hp.com/go/mobileprinting)**

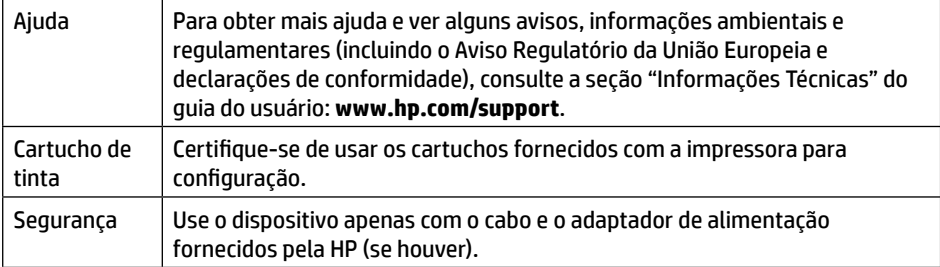

## **Garantia limitada**

Um ano de garantia limitada de hardware HP.

Para ver todos os termos e condições, acesse: **[www.hp.com/go/orderdocuments](https://www.hp.com/go/orderdocuments)**.

As informações aqui contidas estão sujeitas a alterações sem prévio aviso.

# **Naslaggids**

Installeer de printer aan de hand van de instructies op de poster.

**Opmerking:** Als u problemen hebt om de printer met uw draadloze netwerk te verbinden, kunt u proberen de printer uit en weer in te schakelen om te zorgen dat de printer wordt gedetecteerd.

# **Een draadloze verbinding instellen**

Volg de instructies op het bedieningspaneel van de printer en de installatie-instructies van de HP printersoftware of de HP Smart-app. Als u deze correct hebt opgevolgd, moet de printer nu verbonden zijn met het draadloze netwerk.

Ga voor meer informatie naar het HP Wireless Printing Center (**[www.hp.com/go/wirelessprinting](https://www.hp.com/go/wirelessprinting)**).

#### **Problemen met de draadloze verbinding oplossen**

Als (het lampje voor draadloze communicatie) blijft branden, heeft de printer verbinding gemaakt met uw draadloze netwerk. Als dat niet het geval is, kunt u de volgende oplossingen nagaan.

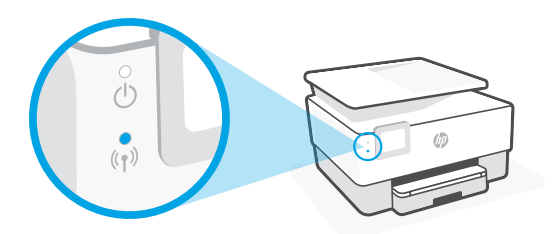

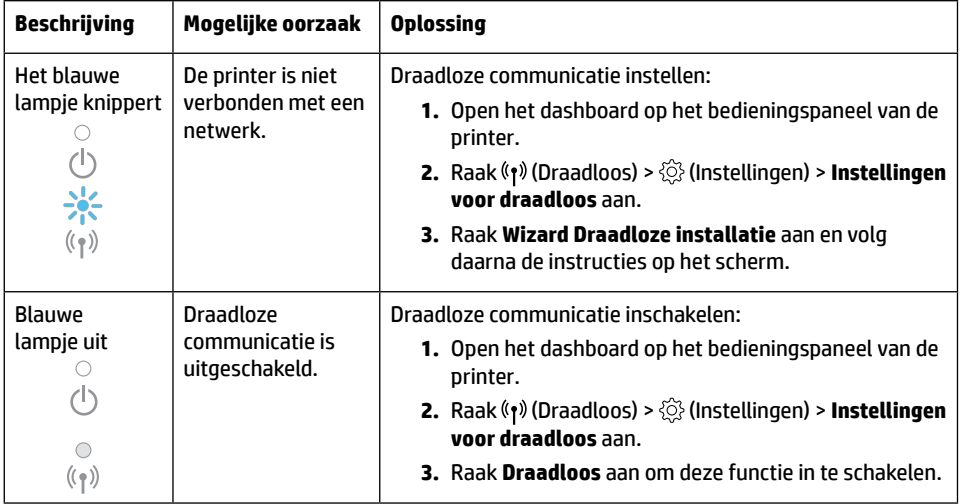

#### **Een USB-verbinding omzetten naar een draadloze verbinding**

Meer informatie: **[www.hp.com/go/usbtowifi](https://www.hp.com/go/usbtowifi)**.

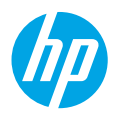

#### **De printer draadloos gebruiken zonder wifinetwerk (Wi-Fi Direct)**

Met Wi-Fi Direct kunt u uw computer of mobiele apparaat (zoals een smartphone of tablet) direct draadloos verbinden met een printer zonder dat u verbinding hoeft te maken met een bestaand draadloos netwerk.

**Opmerking:** Om Wi-Fi Direct te gebruiken, hebt u mogelijk HP software nodig die op uw computer of mobiele apparaat is geïnstalleerd. Ga voor meer informatie naar **[123.hp.com](https://123.hp.com)**.

**Tip:** Voor meer informatie over het printen met Wi-Fi Direct gaat u naar de website Wi-Fi Direct Printing (**[www.hp.com/go/wifidirectprintin](https://www.hp.com/go/wifidirectprinting)g**).

## **Fax instellen**

Een fax instellen vanaf het bedieningspaneel van de printer. Ga voor meer informatie naar **[www.hp.com/support](https://www.hp.com/support)**.

## **Meer informatie**

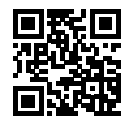

**Productondersteuning [www.hp.com/support](https://www.hp.com/support)**

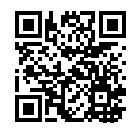

**HP mobiel printen [www.hp.com/go/mobileprinting](https://www.hp.com/go/mobileprinting)**

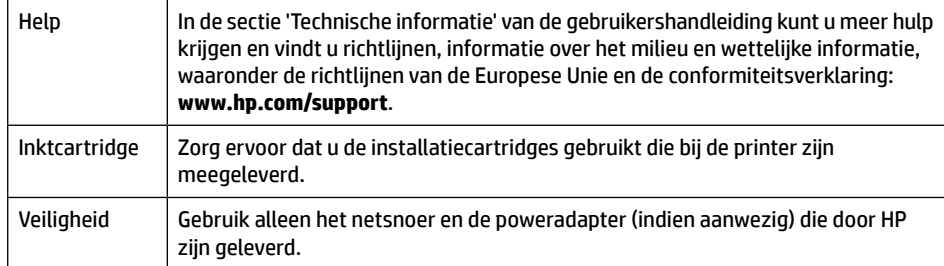

## **Garantie**

Eén jaar HP hardwaregarantie.

Ga voor de volledige algemene voorwaarden naar: **[www.hp.com/go/orderdocuments](https://www.hp.com/go/orderdocuments)**.

De informatie in dit document kan zonder voorafgaande kennisgeving worden gewijzigd.

# **Referencevejledning**

Følg anvisningerne i plakaten for at begynde printeropsætningen.

**Bemærk:** Hvis du har problemer med at forbinde printeren til dit trådløse netværk, kan du prøve at slukke printeren og tænde den igen for at gøre det muligt at registrere printeren.

# **Opsætning af en trådløs forbindelse**

Hvis du har fulgt vejledningen på printerens kontrolpanel og installeret HP-printersoftwaren eller HP Smart-appen, bør printeren nu være forbundet med det trådløse netværk.

Find yderligere oplysninger på HP Wireless Printing Center-webstedet (**[www.hp.com/go/wirelessprinting](https://www.hp.com/go/wirelessprinting)**).

#### **Løsning af problemer med den trådløse forbindelse**

Når ( $\psi$ ) (trådløs indikator) lyser konstant, har printeren oprettet forbindelse til dit trådløse netværk. Prøv følgende løsninger, hvis dette ikke er tilfældet.

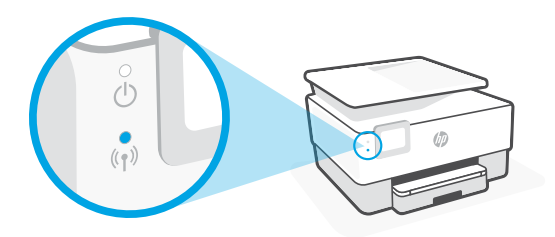

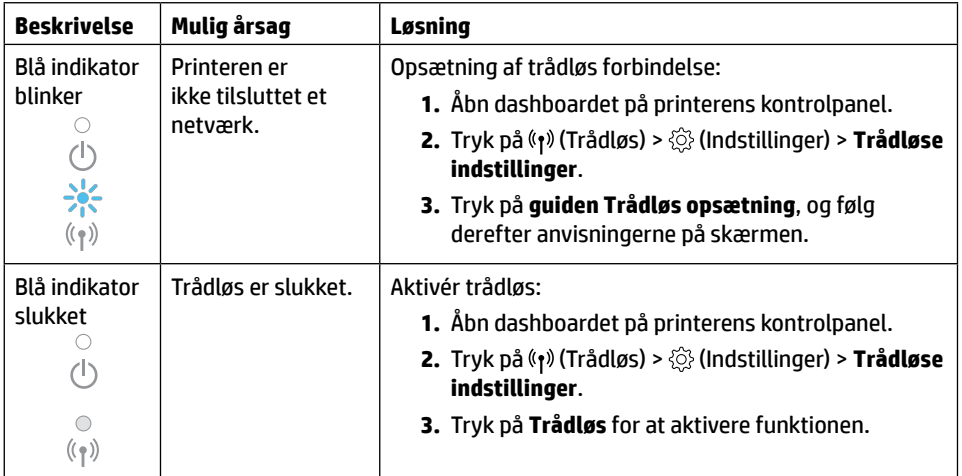

#### **Konvertér fra en USB-forbindelse til en trådløs forbindelse**

Få mere at vide: **[www.hp.com/go/usbtowifi](https://www.hp.com/go/usbtowifi)**

#### **Brug printeren trådløst uden et trådløst netværk (Wi-Fi Direct)**

Funktionen Wi-Fi Direct gør det muligt at oprette en direkte trådløs forbindelse mellem din computer eller mobilenhed (f.eks. en smartphone eller tablet-pc) og en printer – uden at oprette forbindelse til et trådløst netværk.

**Bemærk:** Du skal muligvis installere HP-software på computeren eller mobilenheden, før du kan bruge funktionen Wi-Fi Direct. Du kan få flere oplysninger på **[123.hp.com](https://123.hp.com)**.

**Tip:** På webstedet om udskrivning via Wi-Fi Direct (**[www.hp.com/go/wifidirectprinting](https://www.hp.com/go/wifidirectprinting)**) kan du få mere at vide om, hvordan du udskriver ved hjælp af Wi-Fi Direct.

## **Opsætning af fax**

Opsætning af fax fra printerens kontrolpanel. Du kan finde flere oplysninger på **[www.hp.com/support](https://www.hp.com/support)**.

## **Flere oplysninger**

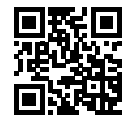

**Produktsupport [www.hp.com/support](https://www.hp.com/support)**

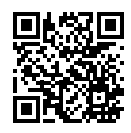

**HP-mobiludskrivning [www.hp.com/go/mobileprinting](https://www.hp.com/go/mobileprinting)**

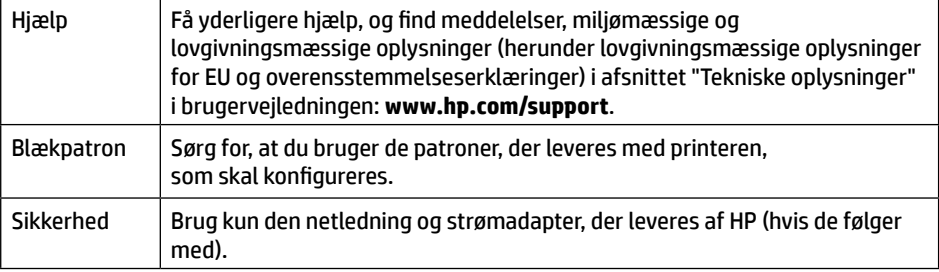

### **Begrænset garanti**

1 års begrænset hardwaregaranti fra HP.

Læs de fulde vilkår og betingelser på: **[www.hp.com/go/orderdocuments](https://www.hp.com/go/orderdocuments)**.

# **Referenshandbok**

Installera skrivaren med hjälp av anvisningarna på affischen.

**Obs!** Om du har problem med att ansluta skrivaren till det trådlösa nätverket kan du prova att stänga av skrivaren och sedan sätta på den igen så att den kan upptäckas.

# **Upprätta en trådlös anslutning**

Genom att följa anvisningarna på skrivarens kontrollpanel och installera HPs skrivarprogramvara eller HP Smart-appen bör du ha anslutit skrivaren till det trådlösa nätverket.

Om du vill veta mer kan du gå till HPs webbplats för trådlös utskrift

(**[www.hp.com/go/wirelessprinting](https://www.hp.com/go/wirelessprinting)**).

#### **Lösa problem med trådlös kommunikation**

När symbolen (1) (lampan för trådlös funktion) lyser stadigt har skrivaren lyckats ansluta sig till det trådlösa nätverket. Om så inte är fallet provar du nedanstående lösningar.

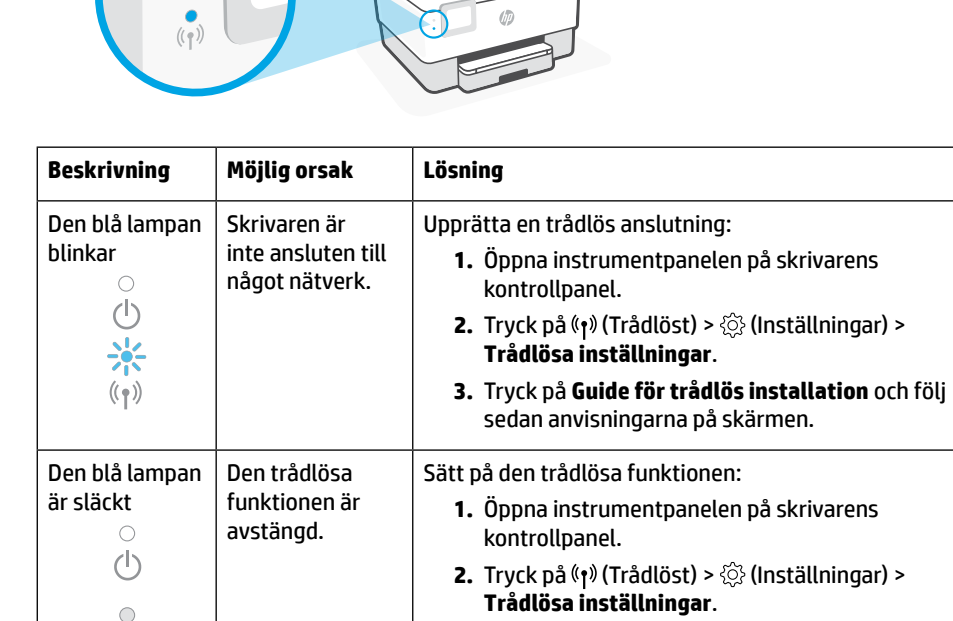

### **Byta från en USB-anslutning till en trådlös nätverksanslutning**

**3.** Tryck på **Trådlöst** för att aktivera funktionen.

Läs mer: **[www.hp.com/go/usbtowifi](https://www.hp.com/go/usbtowifi)**

 $(\langle \gamma \rangle)$ 

#### **Använda skrivaren trådlöst utan ett trådlöst nätverk (Wi-Fi Direct)**

Med Wi-Fi Direct kan du upprätta trådlös anslutning mellan datorn eller den mobila enheten (t.ex. en smarttelefon eller platta) och en skrivare – utan att ansluta till ett befintligt trådlöst nätverk.

**Obs!** Det kan hända att HPs programvara måste vara installerad på datorn eller den mobila enheten för att Wi-Fi Direct ska kunna användas. Mer information finns på **[123.hp.com](https://123.hp.com)**.

**Tips:** Hur man skriver ut med Wi-Fi Direct kan du läsa om på (**[www.hp.com/go/wifidirectprinting](https://www.hp.com/go/wifidirectprinting)**).

# **Konfigurera faxfunktionen**

Konfigurera faxfunktionen från skrivarens kontrollpanel. Mer information finns på **[www.hp.com/support](https://www.hp.com/support)**.

# **Läs mer**

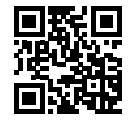

**Produktsupport [www.hp.com/support](https://www.hp.com/support)**

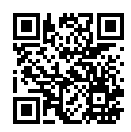

**HP mobil utskrift [www.hp.com/go/mobileprinting](https://www.hp.com/go/mobileprinting)**

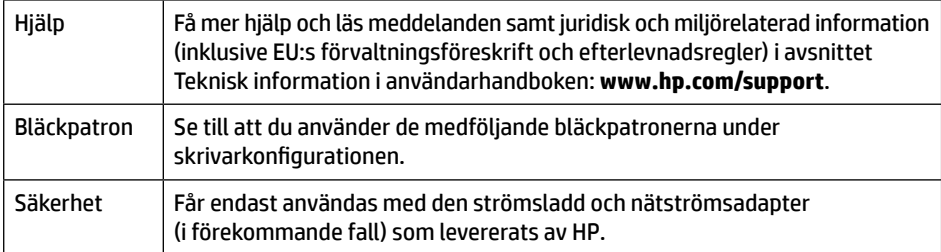

# **Begränsad garanti**

Ett års begränsad HP-garanti.

De fullständiga villkoren finns på: **[www.hp.com/go/orderdocuments](https://www.hp.com/go/orderdocuments)**.

Informationen i detta dokument kan komma att ändras utan föregående meddelande.

# **Referanseveiledning**

Følg instruksjonene på plakaten for å starte skriveroppsettet.

**Merk:** Hvis du har problemer med å koble skriveren til det trådløse nettverket, kan du prøve å slå skriveren av og på igjen for å muliggjøre oppdagelse av skriveren.

# **Sett opp en trådløs tilkobling**

Hvis du har fulgt instruksjonene på skriverens kontrollpanel og installert HP-skriverprogramvaren eller HP Smart-appen, skal skriveren nå være tilkoblet det trådløse nettverket.

Du finner mer informasjon på HPs senter for trådløs utskrift (**[www.hp.com/go/wirelessprinting](https://www.hp.com/go/wirelessprinting)**).

#### **Løse problemer med trådløs kommunikasjon**

Når (trådløslampen) lyser uavbrutt, er skriveren tilkoblet det trådløse nettverket. I motsatt fall må du kontrollere følgende løsninger.

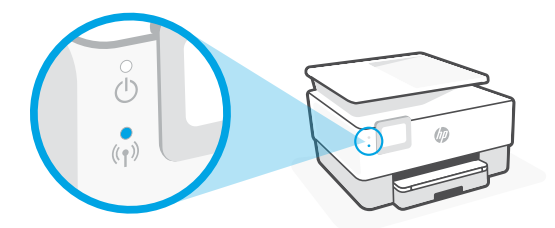

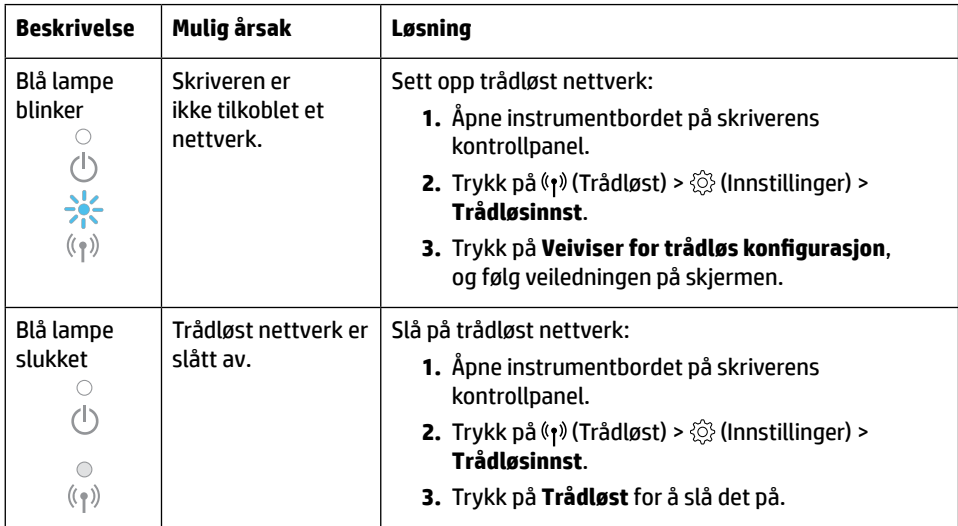

#### **Konvertere fra USB-tilkobling til trådløs tilkobling**

Finn ut mer: **[www.hp.com/go/usbtowifi](https://www.hp.com/go/usbtowifi)**

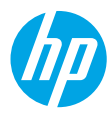

#### **Bruke skriveren trådløst uten et Wi-Fi-nettverk (Wi-Fi Direct)**

Du kan koble datamaskinen eller den mobile enheten (f.eks. en smarttelefon eller et nettbrett) trådløst direkte til en skriver med Wi-Fi Direct – uten å koble til et eksisterende trådløst nettverk.

**Merk:** Det kan hende at du må installere HP-programvare på datamaskinen eller den mobile enheten for å kunne bruke Wi-Fi Direct. Gå til **[123.hp.com](https://123.hp.com)** for mer informasjon.

**Tips:** Hvis du vil finne ut mer om hvordan du skriver ut med Wi-Fi Direct, går du til nettstedet for Wi-Fi Direct-utskrift (**[www.hp.com/go/wifidirectprinting](https://www.hp.com/go/wifidirectprinting)**).

# **Sette opp faksfunksjonen**

Sett opp faksfunksjonen fra skriverens kontrollpanel. Gå til **[www.hp.com/support](https://www.hp.com/support)** for mer informasjon.

#### **Finn ut mer**

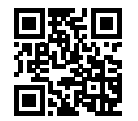

**Produktstøtte [www.hp.com/support](https://www.hp.com/support)**

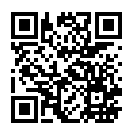

**HP mobil utskrift [www.hp.com/go/mobileprinting](https://www.hp.com/go/mobileprinting)**

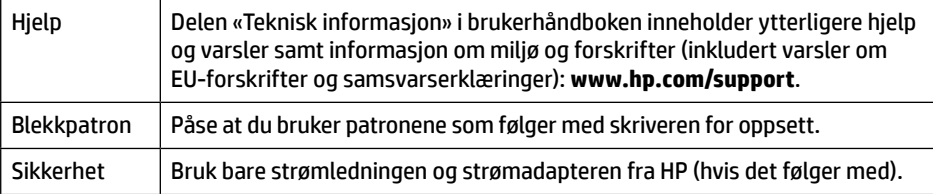

## **Begrenset garanti**

Ett års begrenset HP-maskinvaregaranti.

Dersom du ønsker informasjon om vilkårene i forbindelse med dette, kan du gå til: **[www.hp.com/go/orderdocuments](https://www.hp.com/go/orderdocuments)**.

# **Viiteopas**

Aloita tulostimen määritys noudattamalla lehtisessä olevia ohjeita.

**Huomaa:** Jos tulostimen yhdistämisessä langattomaan verkkoon on ongelmia, katkaise tulostimen virta ja käynnistä se sitten uudelleen. Tämän jälkeen tulostin voidaan havaita.

# **Langattoman yhteyden määrittäminen**

Mikäli noudatit tulostimen ohjauspaneelin ohjeita ja asensit HP-tulostinohjelmiston tai HP Smart -sovelluksen, tulostimen pitäisi nyt olla yhteydessä langattomaan verkkoon.

Lisätietoja on HP:n langattoman tulostuksen tukisivustolla (**[www.hp.com/go/wirelessprinting](https://www.hp.com/go/wirelessprinting)**).

#### **Langattoman yhteyden ongelmien ratkaiseminen**

Kun <sup>(f)</sup> (Langaton-merkkivalo) palaa tasaisesti, tulostin on yhdistetty langattomaan verkkoon onnistuneesti. Muussa tapauksessa tutustu alla oleviin ohjeisiin.

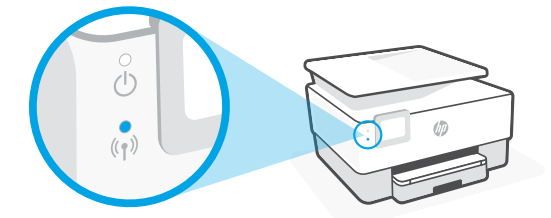

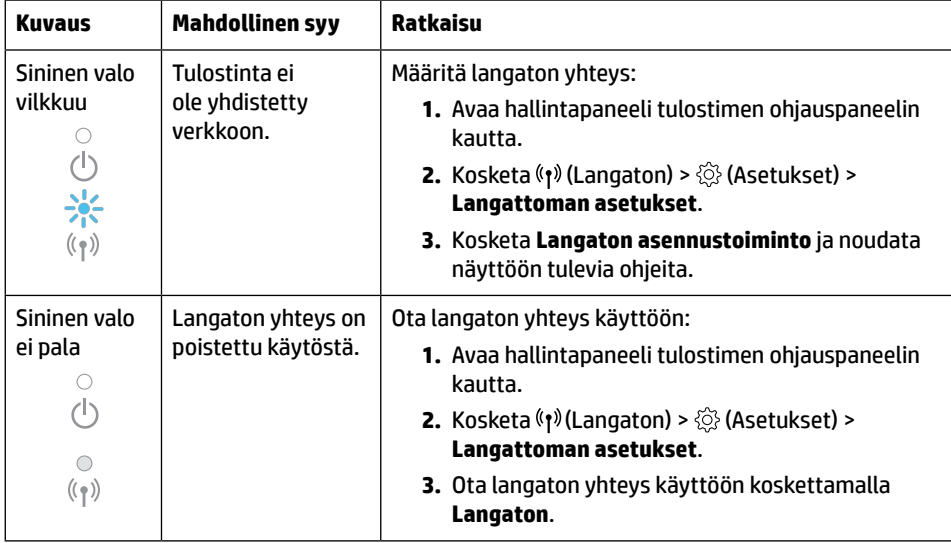

#### **USB-yhteyden vaihtaminen langattomaan yhteyteen**

Lisätietoja: **[www.hp.com/go/usbtowifi](https://www.hp.com/go/usbtowifi)**.

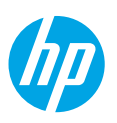

#### **Tulostimen langattoman yhteyden käyttäminen ilman Wi-Fi-verkkoa (Wi-Fi Direct)**

Wi-Fi Direct -yhteydellä voit yhdistää tietokoneesi tai mobiililaitteesi (esimerkiksi älypuhelimen tai tabletin) suoraan tulostimeen langattomasti – ilman erillistä langatonta verkkoa.

**Huomaa:** Wi-Fi Direct -yhteyden käyttö voi edellyttää HP-ohjelmiston asentamista tietokoneeseesi tai mobiililaitteeseesi. Lisätietoja on osoitteessa **[123.hp.com](https://123.hp.com)**.

**Vinkki:** Saat lisätietoja Wi-Fi Direct -yhteyden kautta tulostamisesta HP:n Wi-Fi Direct -tulostussivustolta (**[www.hp.com/go/wifidirectprinting](https://www.hp.com/go/wifidirectprinting)**).

# **Faksin määrittäminen**

Määritä faksi tulostimen ohjauspaneelin kautta. Lisätietoja on osoitteessa **[www.hp.com/support](https://www.hp.com/support)**.

# **Lisätietoja**

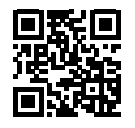

**Tuotetuki [www.hp.com/support](https://www.hp.com/support)**

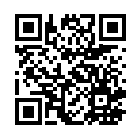

**HP:n mobiilitulostus [www.hp.com/go/mobileprinting](https://www.hp.com/go/mobileprinting)**

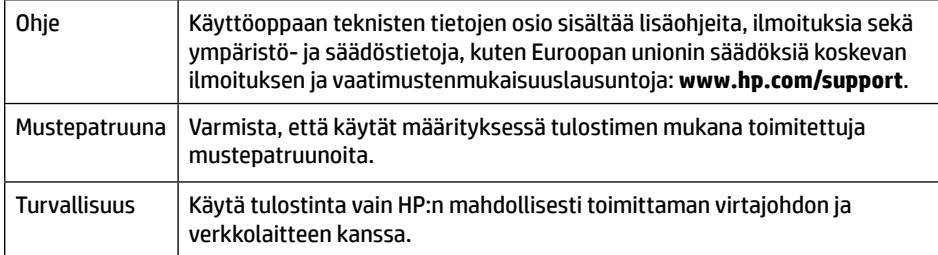

## **Rajoitettu takuu**

HP:n yhden vuoden rajoitettu laitetakuu.

Täydelliset ehdot ovat saatavilla seuraavassa osoitteessa: **[www.hp.com/go/orderdocuments](https://www.hp.com/go/orderdocuments)**.

Tässä olevia tietoja voidaan muuttaa ilman erillistä ilmoitusta.

# **Viitejuhend**

Printeri häälestuse alustamiseks järgige plakatil olevaid juhiseid.

**Märkus.** Kui teil on probleeme printeri ühendamisega traadita võrku, proovige printer välja ja seejärel uuesti sisse lülitada, et võimaldada printeri tuvastamist.

# **Traadita ühenduse häälestamine**

Juhtpaneelil olevaid juhiseid järgides ning HP printeritarkvara või rakenduse HP Smart installides saate printeri edukalt traadita võrku ühendada.

Lisateavet vt HP traadita ühenduse printimiskeskusest (**[www.hp.com/go/wirelessprinting](https://www.hp.com/go/wirelessprinting)**).

#### **Traadita ühenduse probleemide lahendamine**

Kui <sup>(t</sup>t<sup>)</sup> (traadita ühenduse tuli) jääb põlema, on printer edukalt traadita võrku ühendatud. Kui ei, proovige järgmisi lahendusi.

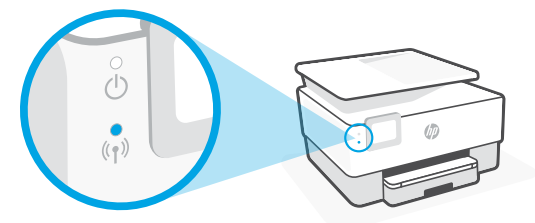

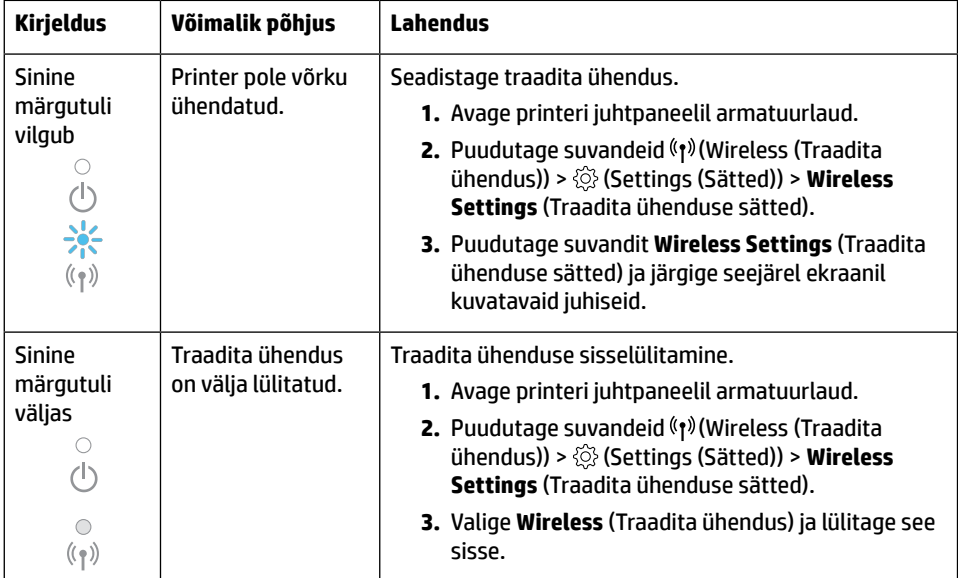

#### **USB-ühenduselt traadita ühendusele lülitumine**

Lisateave: **[www.hp.com/go/usbtowifi](https://www.hp.com/go/usbtowifi)**.

#### **Printeri kasutamine traadita ilma Wi-Fi võrguta (Wi-Fi otseühendus)**

Wi-Fi otseühenduse abil on võimalik luua traadita ühendus arvuti või mobiilsideseadme (nt nutitelefon või tahvelarvuti) ja printeri vahel ilma traadita võrku ühendamiseta.

**Märkus.** Võimalik, et Wi-Fi otseühenduse kasutamiseks on vajalik installida arvutisse või mobiilsideseadmesse HP tarkvara. Lisateavet leiate aadressilt **[123.hp.com](https://123.hp.com)**.

**Nõuanne:** Wi-Fi otseühendusega printimise kohta lisateabe saamiseks külastage veebisaiti Wi-Fi Direct Printing (**[www.hp.com/go/wifidirectprinting](https://www.hp.com/go/wifidirectprinting)**).

# **Faksi häälestamine**

Seadistage faks printeri juhtpaneelilt. Lisateavet leiate aadressilt **[www.hp.com/support](https://www.hp.com/support)**.

# **Lisateave**

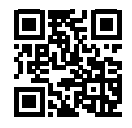

**Tootetugi [www.hp.com/support](https://www.hp.com/support)**

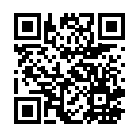

**HP mobiilne printimine [www.hp.com/go/mobileprinting](https://www.hp.com/go/mobileprinting)**

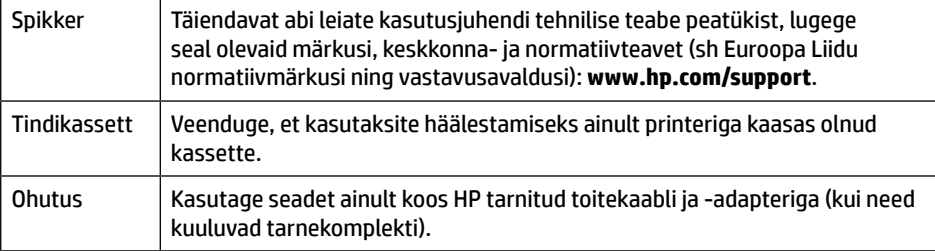

### **Piiratud garantii**

HP üheaastane piiratud riistvaragarantii.

Täielike tingimuste lugemiseks külastage aadressi **[www.hp.com/go/orderdocuments](https://www.hp.com/go/orderdocuments)**.

Selles dokumendis sisalduvat teavet võidakse ette teatamata muuta.

# **Uzziņu rokasgrāmata**

Lai sāktu printera iestatīšanu, skatiet norādījumus plakātā.

**Piezīme.** Ja neizdodas pieslēgt printeri bezvadu tīklam, mēģiniet izslēgt printeri un tad ieslēgt, lai printeri varētu noteikt.

# **Bezvadu savienojuma iestatīšana**

Izpildot printera vadības panelī sniegtos norādījumus un instalējot HP printera programmatūru vai lietotni HP Smart, printerim jābūt pieslēgtam bezvadu tīklam.

Lai iegūtu papildinformāciju, apmeklējiet HP bezvadu drukāšanas centru (**[www.hp.com/go/wirelessprinting](https://www.hp.com/go/wirelessprinting)**).

#### **Bezvadu savienojuma traucējumu novēršana**

Ja deg gaismas indikators (Bezvadu gaismas indikators), printeris ir veiksmīgi pievienots jūsu bezvadu tīklam. Ja tā nav, lūdzu, pārbaudiet šādus risinājumus.

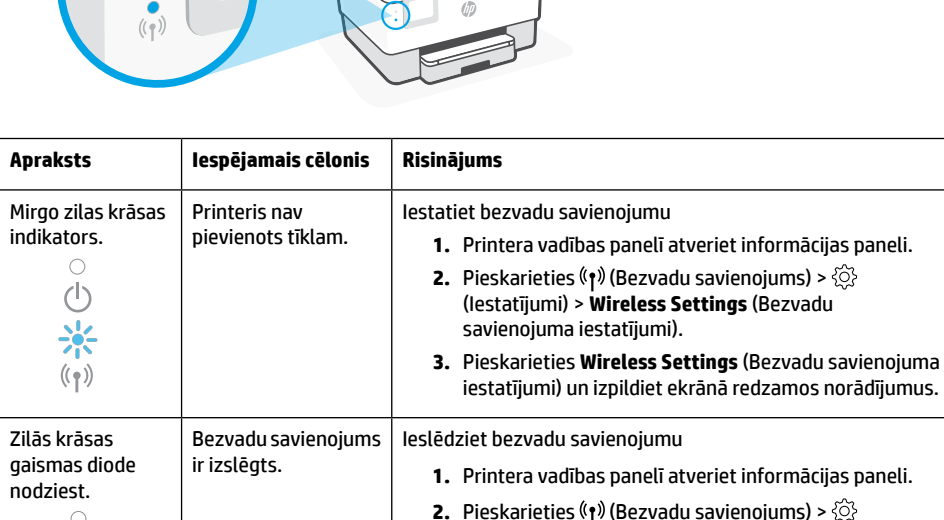

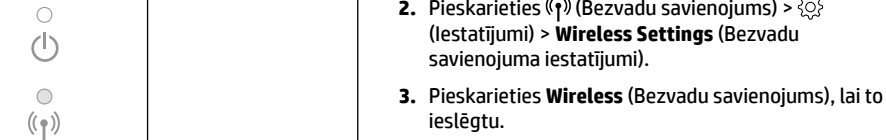

#### **Pārslēgšana no USB savienojuma uz bezvadu savienojumu**

Uzziniet vairāk vietnē **[www.hp.com/go/usbtowifi](https://www.hp.com/go/usbtowifi)**.

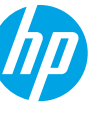

#### **Printera izmantošana bezvadu režīmā bez Wi-Fi tīkla (Wi-Fi Direct)**

Izmantojot Wi-Fi Direct, datoru vai mobilo ierīci (piemēram, viedtālruni vai planšetdatoru) var savienot tieši ar printeri (ar bezvadu savienojumu) un nav jāizveido savienojums ar esošo bezvadu tīklu.

**Piezīme.** Lai izmantotu Wi-Fi Direct, datorā vai mobilajā ierīcē var būt nepieciešams instalēt HP programmatūru. Papildinformāciju skatiet vietnē **[123.hp.com](https://123.hp.com)**.

**Padoms:** lai uzzinātu, kā drukāt, izmantojot Wi-Fi Direct, apmeklējiet Wi-Fi Direct drukāšanas tīmekļa vietni (**[www.hp.com/go/wifidirectprinting](https://www.hp.com/go/wifidirectprinting)**).

# **Faksa iestatīšana**

Iestatiet faksu, izmantojot printera vadības paneli. Plašāku informāciju skatiet vietnē **[www.hp.com/support](https://www.hp.com/support)**.

## **Uzzināt vairāk**

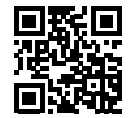

**Izstrādājumu atbalsts [www.hp.com/support](https://www.hp.com/support)**

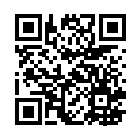

#### **HP mobile printing (Mobilā drukāšana) [www.hp.com/go/mobileprinting](https://www.hp.com/go/mobileprinting)**

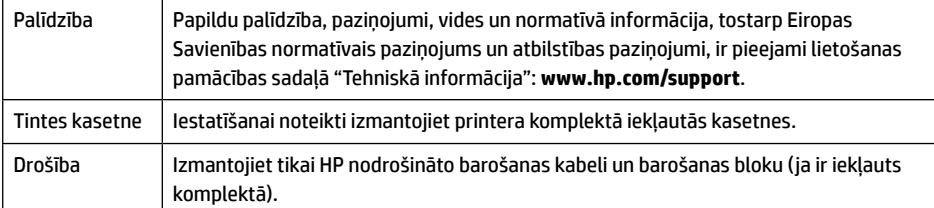

# **Ierobežotā garantija**

HP viena gada aparatūras ierobežotā garantija.

Visus noteikumus un nosacījumus skatiet vietnē **[www.hp.com/go/orderdocuments](https://www.hp.com/go/orderdocuments)**.

Šeit iekļautajā informācijā var tikt veikti grozījumi bez iepriekšēja brīdinājuma.

# **Bendroji instrukcija**

Vadovaudamiesi plakate pateiktais nurodymais, pradėkite spausdintuvo sąranką.

**Pastaba.** Jei prijungiant spausdintuvą prie belaidžio tinklo kyla problemų, pabandykite spausdintuvą išjungti ir vėl įjungti, kad spausdintuvą būtų galima aptikti tinkle.

# **Belaidžio ryšio nustatymas**

Vadovaudamiesi instrukcijomis, pateikiamomis spausdintuvo valdymo skydelyje, ir įdiegę HP spausdintuvo programinę įrangą arba programėlę "HP Smart", turėtumėte sėkmingai prijungti spausdintuvą prie belaidžio tinklo.

Daugiau informacijos rasite "HP Wireless Printing Center" (HP belaidžio spausdinimo centras) adresu (**[www.hp.com/go/wirelessprinting](https://www.hp.com/go/wirelessprinting)**).

#### **Belaidžio tinklo problemų sprendimas**

Šviečianti <sup>((</sup>t<sup>)</sup>) (belaidžio tinklo) lemputė rodo, kad spausdintuvas sėkmingai prisijungė prie belaidžio tinklo. Jei taip nėra, peržiūrėkite pateikiamus sprendimus.

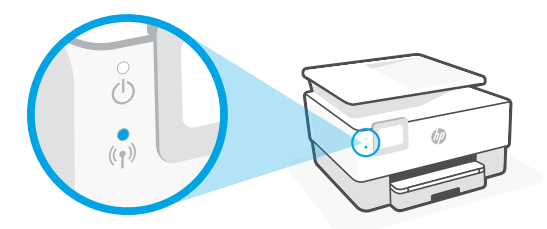

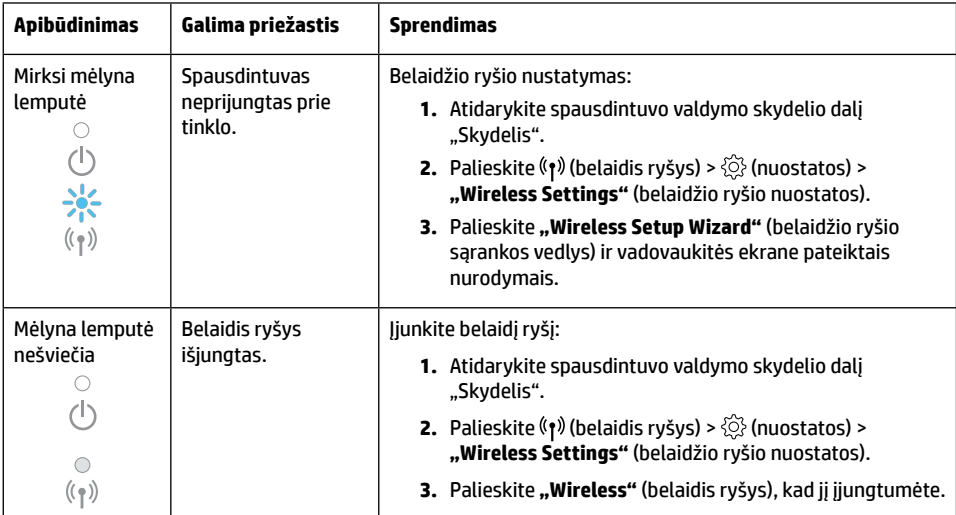

#### **USB ryšio perjungimas į belaidį ryšį**

Sužinokite daugiau: **[www.hp.com/go/usbtowifi](https://www.hp.com/go/usbtowifi)**.

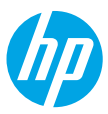

#### **Kaip naudotis spausdintuvu belaidžiu būdu, nenaudojant belaidžio ryšio ("Wi-Fi Direct")**

Su "Wi-Fi Direct" (tiesioginis belaidis ryšys) savo kompiuterį ar mobilųjį įrenginį (pvz., išmanųjį telefoną ar planšetinį kompiuterį) prie spausdintuvo galite prijungti tiesiogiai belaidžiu būdu – neprisijungdami prie esamo belaidžio ryšio tinklo.

Pastaba. Kad galėtumėte naudoti "Wi-Fi Direct", gali prireikti kompiuteryje arba mobiliajame įrenginyje įdiegti HP programinę įrangą. Daugiau informacijos rasite **[123.hp.com](https://123.hp.com)**.

Patarimas. Norėdami sužinoti daugiau apie spausdinimą naudojant "Wi-Fi Direct", apsilankykite "Wi-Fi Direct Printing" (spausdinimas tiesioginiu belaidžiu ryšiu) svetainėje (**[www.hp.com/go/wifidirectprinting](https://www.hp.com/go/wifidirectprinting)**).

### **Fakso sąranka**

Sąranka naudojant spausdintuvo valdymo skydelį. Daugiau informacijos rasite adresu **[www.hp.com/support](https://www.hp.com/support)**.

## **Sužinokite daugiau**

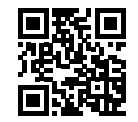

**Pagalba gaminių naudojimo klausimais [www.hp.com/support](https://www.hp.com/support)**

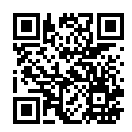

**HP mobilusis spausdinimas [www.hp.com/go/mobileprinting](https://www.hp.com/go/mobileprinting)**

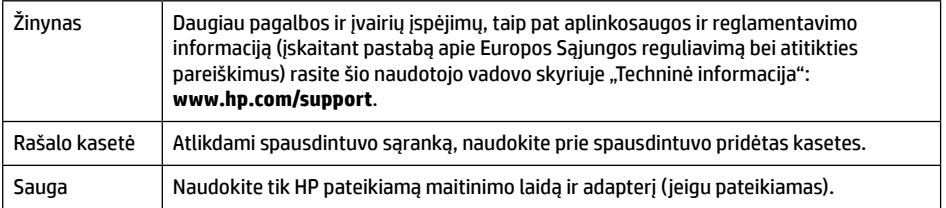

## **Ribota garantija**

HP ribotoji vienerių metų garantija techninei įrangai.

Išsamius terminus ir sąlygas rasite adresu: **[www.hp.com/go/orderdocuments](https://www.hp.com/go/orderdocuments)**.

Informacija, esanti šiame dokumente, gali būti keičiama be įspėjimo.

#### **مالحظة:** الستخدام Direct Fi-Wi، قد يلزمك تثبيت برنامج من HP على الكمبيوتر أو الجهاز المحمول. لمزيد من المعلومات، تفضل بزيارة **[com.hp](https://123.hp.com)**.**123.**

**)Wi-Fi Direct( Wi-Fi شبكة دون <sup>ا</sup> ً استخدام الطابعة السلكي**

**تلميح:** لمعرفة المزيد عن الطباعة باستخدام Direct Fi-Wi، زر موقع الطباعة بواسطة Direct Fi-Wi .)**[www.hp.com/go/wifidirectprinting](https://www.hp.com/go/wifidirectprinting)**( الويب على

باستخدام Direct Fi-Wi، يمكنك توصيل جهاز الكمبيوتر أو المحمول لديك )مثل، الهاتف الذكي أو الكمبيوتر اللوحي) بالطابعة مباشرة بطريقة لاسلكية — بدون الاتصال بشبكة لاسلكية موجودة.

# **إعداد الفاكس**

قم بإعداد الفاكسمن لوحة التحكم الخاصة بالطابعة. للحصول على مزيد من المعلومات، قم بزيارة .**[www.hp.com/support](https://www.hp.com/support)** موقع

# **تعرف على المزيد**

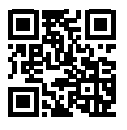

**دعم المنتج [www.hp.com/support](https://www.hp.com/support)**

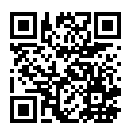

**الطباعة من األجهزة المحمولة من HP [www.hp.com/go/mobileprinting](https://www.hp.com/go/mobileprinting)**

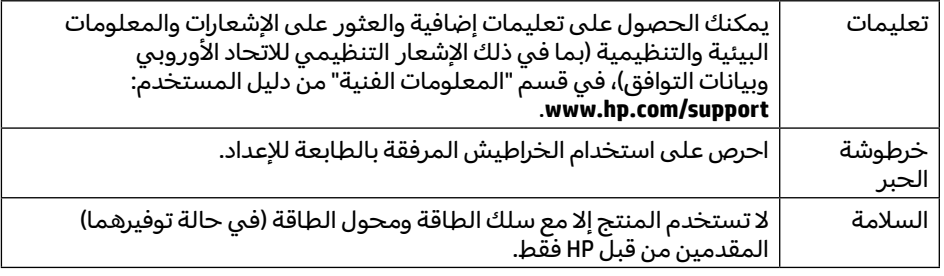

## **الضمان المحدود**

ضمان محدود على الأجهزة لمدة سنة واحدة من HP. لالطالع على البنود والشروط اكملة، تفضل بزيارة موقع: **[orderdocuments/go/com.hp.www](https://www.hp.com/go/orderdocuments)**.

المعلومات الواردة بهذه الوثيقة عرضة للتغيير بدون إشعار.

**العربية**

# **الدليل المرجعي**

اتبع الارشادات الواردة في الملصق لبدء اعداد الطابعة.

**مالحظة:** إذا اكنت لديك مشلكات في توصيل الطابعة بشبكتك الالسلكية، فحاول إيقاف تشغيل الطابعة ثم شغلها مرة أخرى لتمكين اكتشاف الطابعة.

# **إعداد االتصال الالسلكي**

إذا اتبعت الإرشادات الظاهرة على لوحة التحكم في الطابعة وقمت بتثبيت برنامج الطابعة من HP أو تطبيق Smart HP، فمن المتوقع أنه تم توصيل الطابعة بالالسلكية بنجاح. للمزيد من المعلومات، تفضل بزيارة موقع HP Wireless Printing Center .)**[www.hp.com/go/wirelessprinting](https://www.hp.com/go/wirelessprinting)**(

### **حل مشلكات االتصال الالسلكي**

عندما يظل <sup>(</sup>1º) (مصباح الاتصال اللاسلكي) مضيئًا، فهذا يعني أنه تم توصيل الطابعة بشبكتك اللاسلكية بنجاح. وإذا لم يظل مضيئًا، فتحقق من الحلول التالية.

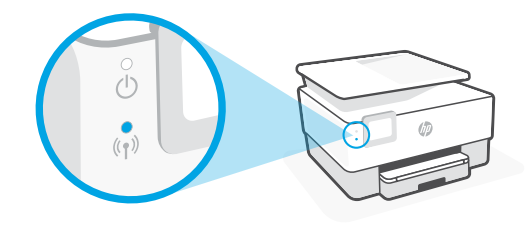

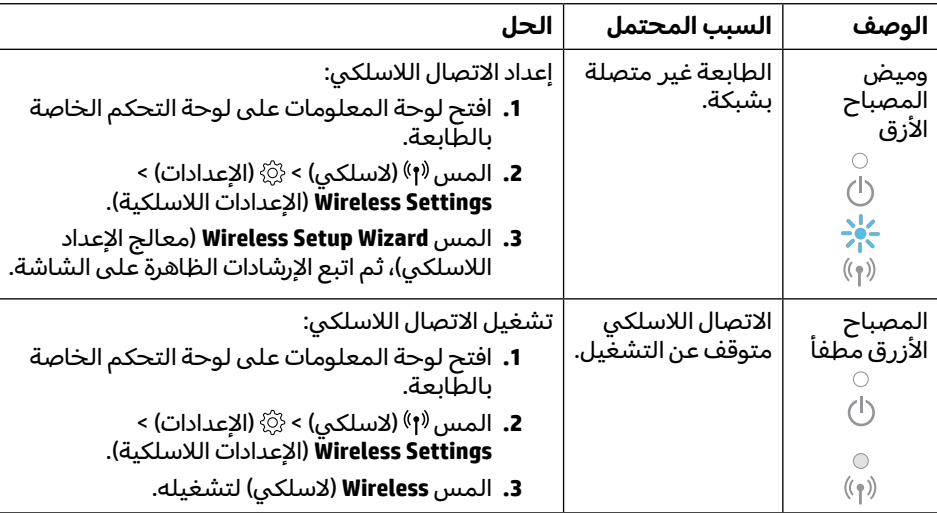

# **التحويل من توصيل USB إلى اتصال السلكي**

**[www.hp.com/go/usbtowifi](https://www.hp.com/go/usbtowifi)** :المزيد لمعرفة

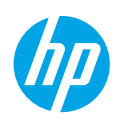

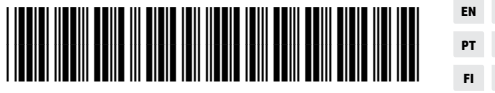

**EN DE ES FR IT Printed in Thailand** Impreso en Tailandia 태국에서 인쇄 Impresso na Tailândia 泰国印刷 Imprimé en Thaïlande **PT NL DA SV NO** © Copyright 2021 HP Development Company, L.P. **FI ET LV LT AR**

1KR49-90042